## **GUIA DE USO –REGISTRO DE DUA IMPORTACIONES**

Registro de INVOICE: El registro de las compra de Importaciones es igual al registro de compras nacional

Ir a : ORDEN DE COMPRA ----  $\rightarrow$  APROBACION ---  $\rightarrow$  NOTA DE INGRESO -- $\rightarrow$  REG. DOCUMENTO

Nota : la diferencia es que la compra del exterior no tiene IGV.

Registro de GASTOS VINCULADOS: El registro de los documentos de GASTOS VINCULADOS de importación son iguales a cualquier registro de gastos ( luz , agua, teléfono, etc )

Ir a : REG. DOCUMENTO

**Registro de DUA**: Lo que a continuación les voy a indicar es como se debe de registrar la DUA –Declaración de Importación.

1.- CREAR LOS SIGUIENTES PRODUCTOS (Compras / Productos)

- -Gastos de Importación –Afectos
- -Gastos de Importación –Inafectos
- Base de Importación –DUA ó Valor Aduanas (Afecto IGV)

Ejemplo:

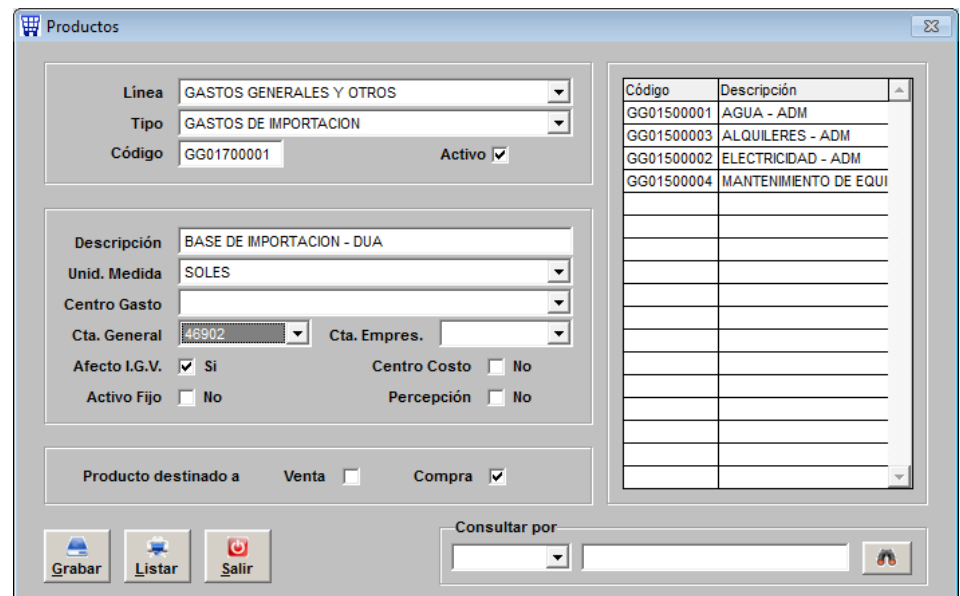

## 2.- REGISTRAR LA DUA ( Compras / Documentos / Registro de Documentos )

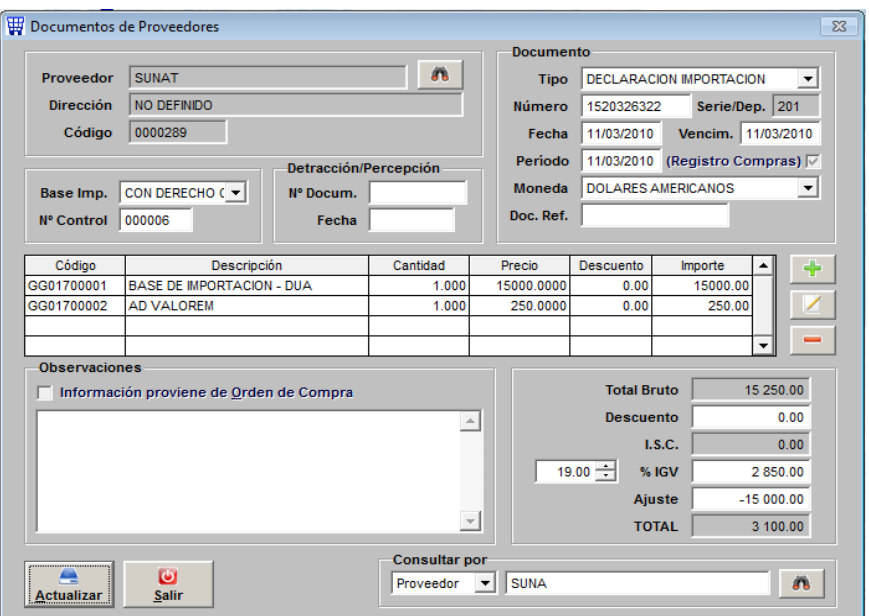

Primero llenar todos los datos GENERALES que corresponden al documento.

Luego ingresar en el detalle del documento la base de la DUA o VALOR ADUANAS (US\$ 15,000.00), esto es para que el sistema nos calcule el IGV por pagar automáticamente y pueda coincidir con la declaración de aduanas, luego colocamos el Ad-Valorem como un Gasto de Importación – Afectos, y el servicio de despacho como un Gasto de Importación –Inafecto, al final y es muy importante hacer lo siguiente, se debe colocar la BASE DE IMPORTACION o VALOR ADUANAS en el campo inferior de AJUSTE pero con símbolo negativo (-) (US\$ - 15,000.00), así tendremos realmente el TOTAL a pagar de la DUA.